[zestawienia,](http://www.firmatic.pl/dokuwiki/doku.php?id=tag:zestawienia&do=showtag&tag=zestawienia) [kadrowe](http://www.firmatic.pl/dokuwiki/doku.php?id=tag:kadrowe&do=showtag&tag=kadrowe)

## **Zestawienia kadrowe - Kwalifikacje**

Aby uzyskać zestawienie Kwalifikacje należy wybrać zakres danych za pomocą pól:

- 1. Pracowników wybieramy za pomocą pól Lista pracowników i Pracownik,
- 2. Wg miejsca pracy (MPK) Komórka lub Lista komórek,
- 3. Zakres dat ostatniej uzyskania kwalifikacji,
- 4. Rodzaj kwalifikacji (jedna lub wszystkie),
- 5. Sposób sortowania,
- 6. Flaga czy zestawienie robimy dla Zatrudnionych, Niezatrudnionych, Wszystkich,

Po zatwierdzeniu wyboru ikonką Wykonaj (F1) otwiera się okienko wydruku.

W okienku wydruku możemy wybrać:

- 1. Wydruk do PDF ()
- 2.EXCEL () **EX** pozwala na wyeksportowanie danych z browsera do pliku excel.

Zestawienie dla każdego pracownika zawiera linie z informacjami:

- 1. Identyfikator, nazwisko, imię i stanowisko pracownika,
- 2. Rodzaj kwalifikacji,
- 3. Data uzyskania kwalifikacji,
- 4. Opis,
- 5. Opis dodatkowy.
- 6. Stanowisko.

[Ogólne zasady posługiwania się programem FIRMATIC - wersja graficzna](http://www.firmatic.pl/dokuwiki/doku.php?id=ogolne_zasady_poslugiwania_sie_programem_firmatic_-_interface_graficzny)

From: <http://www.firmatic.pl/dokuwiki/> - **Firmatic**

Permanent link: **[http://www.firmatic.pl/dokuwiki/doku.php?id=zestawienia\\_kadrowe\\_kwalifikacje](http://www.firmatic.pl/dokuwiki/doku.php?id=zestawienia_kadrowe_kwalifikacje)**

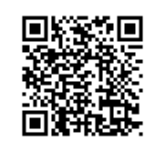

Last update: **2015/11/23 10:11**